12891 Lantana Avenue Saratoga, CA 95070 not just any shape

**Sharp Shape** 

www.sharpshape.com Tel & Fax : 408-871-1798

## **Introducing AOMS INSO TRIM**

Sharp Shape, All rights reserved. Copyright©, July 9, 2015

Many foot professionals want to be able to draw desired insole boundaries on a piece of paper and cut out the insole blanks based on the drawings from a machine. This desire can be realized by using our newly developed software named AOMS INSO TRIM. It can be treated as an AOMS® system add-on.

In the old days, foot professionals made steel dies of different sizes and punch the insoles out with hydraulic puncher. There are limitations with this method as described below.

It is not easy to draw insole boundaries with freehand, even with a template at side as reference. Just assume you have drawn a perfect boundary shape you like, how do you scale them into different sizes? Further assume you have made a set of good ones with different sizes, how do you carry them out to produce real insoles with EVA, vinyl, or coke? Hydraulic puncher is a heavy equipment and steel dies are expensive to produce. Let's assume you can produce the desired insoles, how do you modify them if there are needs for change? With the AOMS INSO TRIM and the CNC machines, you can put those dreams into reality.

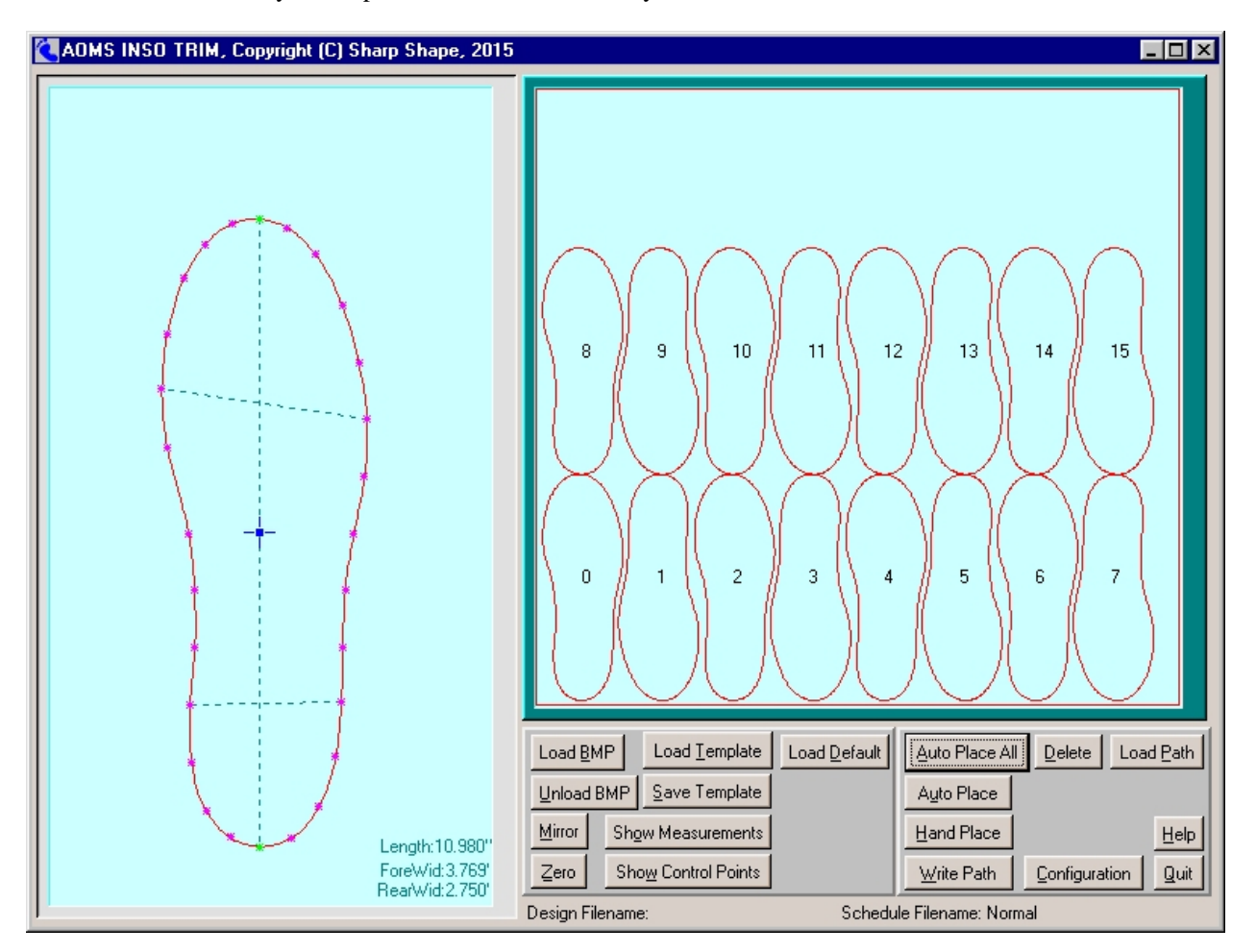

Fortunately, almost all our customers with the AOMS© systems have CNC machines. They have been using these machines to carve custom molds, orthotics, and insoles (all 3D contouring).

Here are the features of the AOMS INSO TRIM software.

- 1. This is a two-in-one package. The design and schedule are packed into one package.
- 2. Design the insole boundary shape (in 2D) with control points using the keyboard and screen monitor. The length, width, and 2D shape can be visually adjusted. Refer to the screenshot above.
- 3. Schedule the layout on a CNC machine table. Create the milling toolpath with the program. For testing, you can schedule a single one. For production, you can schedule a full sheet.
- 4. After test insoles are cut out with CNC machine, you can re-adjust the shape of the boundary if you find anything you want to change.
- 5. After the final test is accepted, you can save the resulted shape to a file with a specific name, such as MAN11W for easier recognition. You can scale the desired shape up or down, so MAN10W, MAN12W and MAN13W can be made easily.
- 6. If you have an insole template at hand, you can take a digital photo and convert it to a bitmap (BMP) file. Load the file to the program and use it as reference to design your insoles.
- 7. Auto-place or hand-place the template on the CNC table.
- 8. It is possible to make custom boundary shape, based on a person's foot or shoe.

**Note 1**: This system is still in the beta testing phase. There are many aspects to improve.

**Note 2**: This system requires a CNC setup, like any CNC work. The setup deals with how the materials are clamped on the machine table, where the datum is set, how thick the cutter is, how fast the feed rates are, and so on. Please contact us for details. A vacuum hold-down system will be better for this work.

**Note 3**: A CNC router is a better candidate compared with a CNC mill for this work. A CNC router usually has a big-size table and fast spindle speed.

**Note 4**: The CNC machine is not limited to the one with traditional flute steel cutter. Laser cuter or water jet can be considered for better result.

**Note 5**: Since it is still the beginning, the price of the package and how we are going to charge the fees have not been decided.

If you are interested or have questions, please contact us at sharpshape@comcast.net.  $\epsilon$  End of File